# **maersk.com アライバルノーティスの入手方法 (as of Apr 2024)**

【はじめに】 本サービスをご利用の際は、User ID とパスワードでログインが必要です。 ユーザー登録がまだの方は、別途登録ガイドをご参照の上、ユーザー登録を完了させてください。 対象ブラウザは、Google Chrome、Microsoft Edge、Firefox の最新版です。

**いつでもどこでも**: ウエブ環境さえ整えば 24 時間 365 日いつでもダウンロード可能です。 **印字が鮮明**: 印字のかすれなどが無く、クリアなアライバルノーティスがご覧いただけます。 **ペーパーレス**: PDF 形式でのダウンロードが可能になるので、環境に優しいです。

## 本書でご案内するのは、ウエブサイトにログインして入手いただく方法です。

このほか、ご指定のメールアドレスへ自動的に配信されるサービスもご用意しております。 詳しくは以下の URL の Overview(概要) ==> E-solutions 内の Notification(通知)よりご参照ください。 <https://www.maersk.com/local-information/asia-pacific/japan> >> E-solutions and Web guide

### **アライバルノーティス発行のタイミングについて**

✓原則として日本到着 24 時間前まで

✓日本に向かう船が積出港を出港した後

以上 2 点をご確認の上、アライバルノーティスが見当たらない際にはカスタマーエクスペリエンス [\(jp.import@maersk.com\)](mailto:jp.import@maersk.com) までお問い合わせください。

東洋信号サイト内の "輸入アライバルノーティス発行予定一覧" もご参照ください。 <https://www.toyoshingo.com/maersk/download2.php>

# **ドキュメンテーション取得可能者**

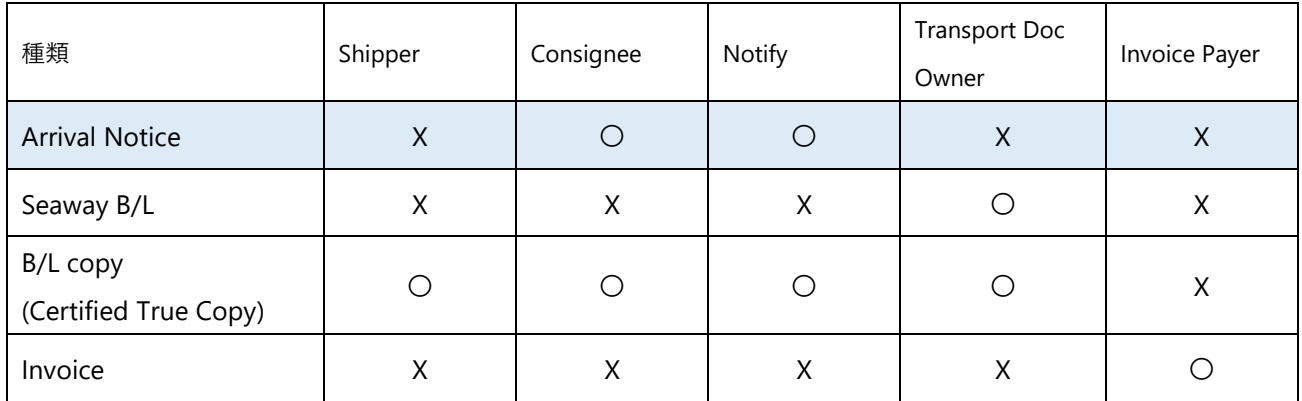

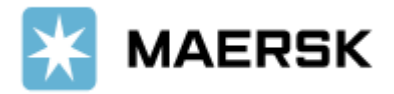

1) [maersk.com](https://accounts.maersk.com/ocean-maeu/auth/login?nonce=Wk37JDoKmsoDBZJx8Dg0&scope=openid%20profile%20email&client_id=portaluser&redirect_uri=https%3A%2F%2Fwww.maersk.com%2Fportaluser%2Foidc%2Fcallback&response_type=code&code_challenge=F83YyV40dvgdiFkJJ-3XgPKxXH8j0FPKNUTL_hPRBw8) にログインし、追跡(TRACK)に B/L 番号を入力。

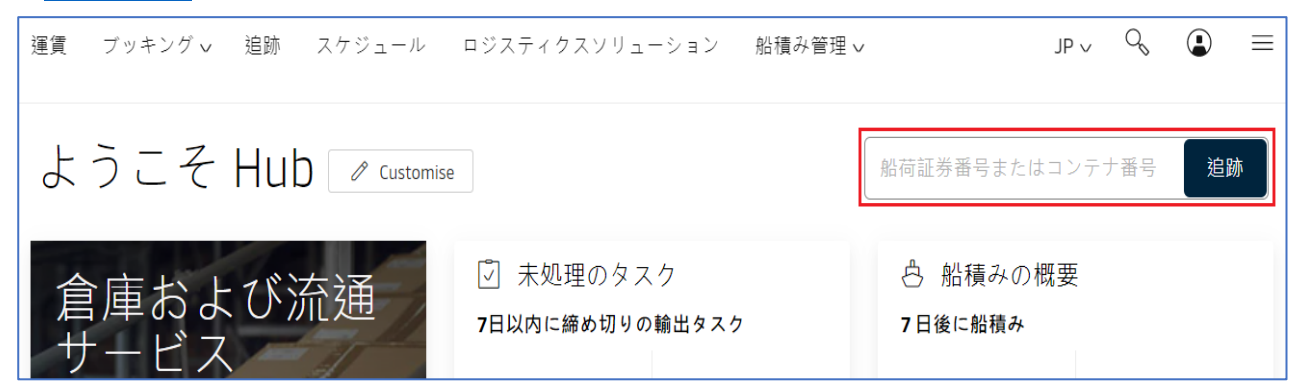

または、画面上部の船積み管理(Manage) > 輸入の概要(Import Overview)または、左側メニュー>輸入の概要 より B/L 番号を選択。

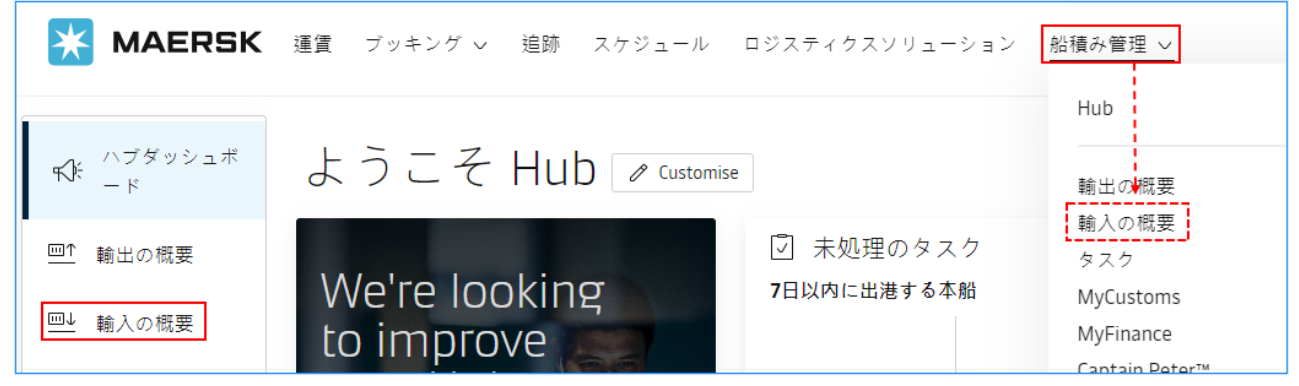

右上、[船積みフィルター]にて到着港/国名でにて絞り込みが出来ます。

また絞り込みの内容を保存し、次回以降にご利用いただくことも可能です。

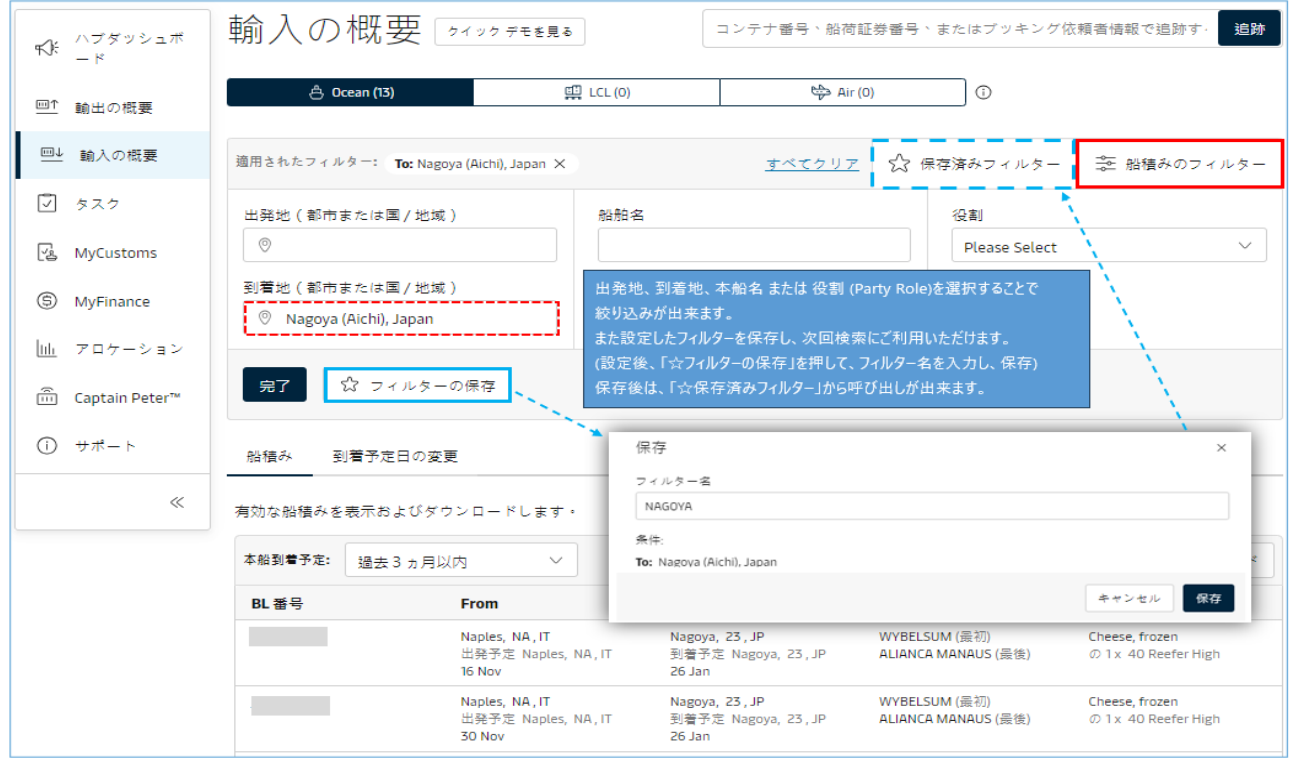

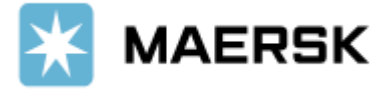

# 2) 輸入の概要(Import Overview) 「最近発行されたドキュメント」にある"アライバルノーティス"をクリックすると PDF 形式でダウンロードされます。

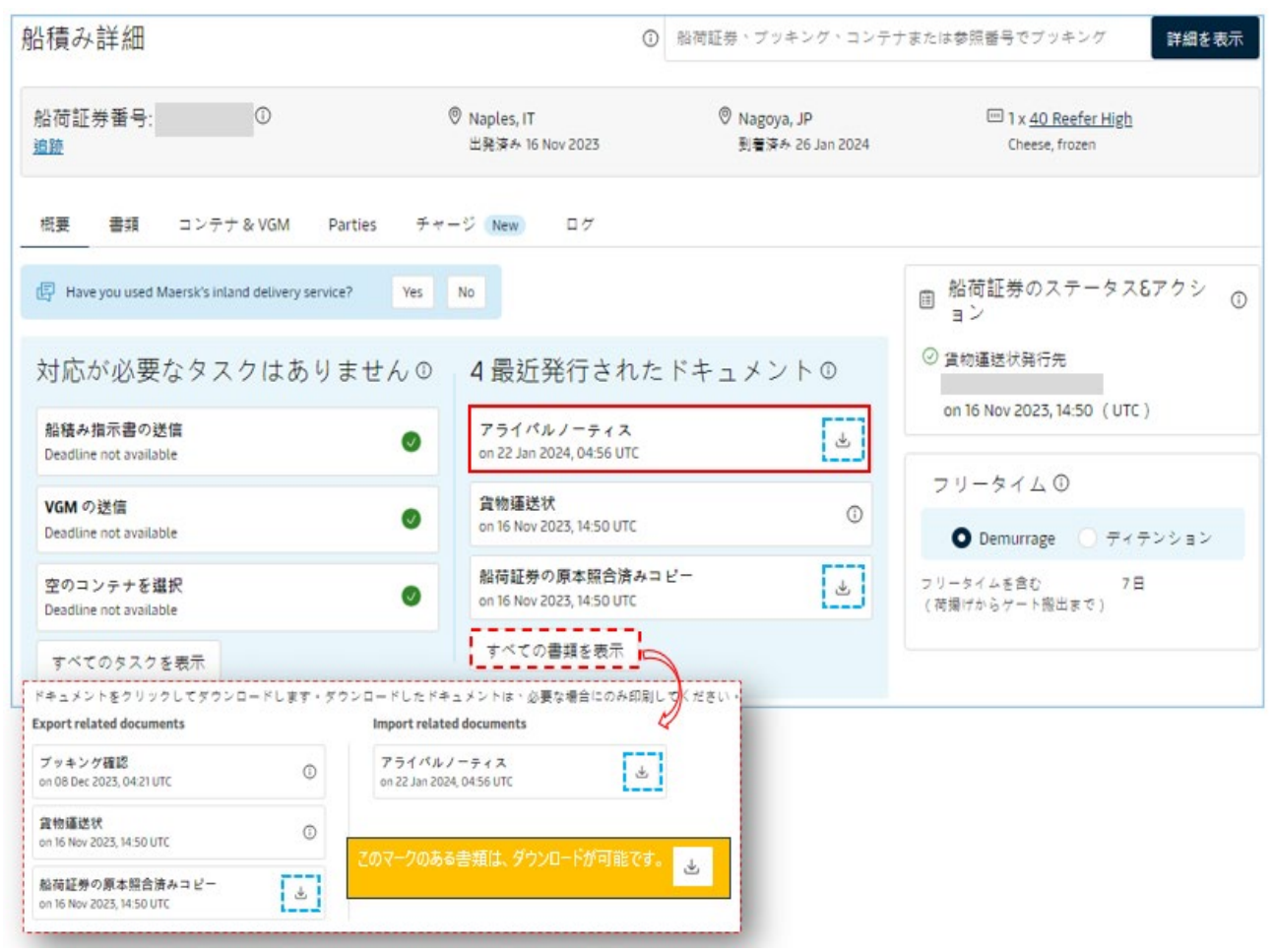

また[ 書類 ]からもご確認いただくことが可能です。

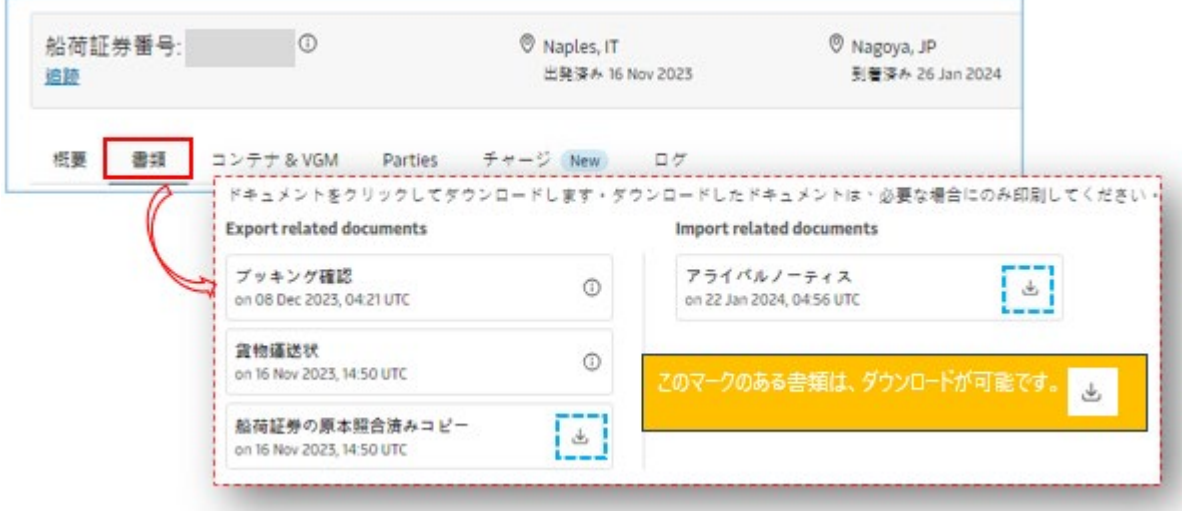

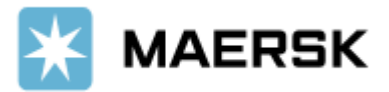

## **アライバルノーティスは、Consignee/Notify 様あてに発行となります。**

アライバルノーティス発行前に Consignee/Notify 様のお名前、お支払いについてご確認いただけます。 該当の「船積み詳細」が表示されない場合は、[ **Parties ]**の中にお客様のご登録コードがただしく紐づいておりません。 お手数ではございますが、輸入カスタマーエクスペリエンス[\(jp.import@maersk.com\)](mailto:jp.import@maersk.com)までお問い合わせください。

船荷証券番号: 1999年11月11日 <sup>⑦</sup> Nagoya, JP<br>到着済み 26 Jan 2024  $\circledcirc$  Naples, IT  $\overline{m}$  1 x 40 Ree ・・・・<br>出発済み 16 Nov 2023 追跡 Cheese, fro 概要 書類 コンテナ & VGM Parties チャージ New ログ この船積みに会社が追加されました  $\begin{bmatrix}$  Consignee  $\end{bmatrix}$ **Transport Document Receiver** 专私人 Shipper 支払人 支払人 ........449 \*\*\*\*\*\*\*\*\*727 Addres References References None References: None

● **Parties** にて、Consignee/Notify 様のお名前をご確認いただけます。

#### **● 手数料**にて、チャージ項目と支払い条件、お支払い者様をご確認いただけます。

お客様が、各チャージ項目に対して、「支払人 (Invoice Party)」 となっております場合は、金額が表示されます。

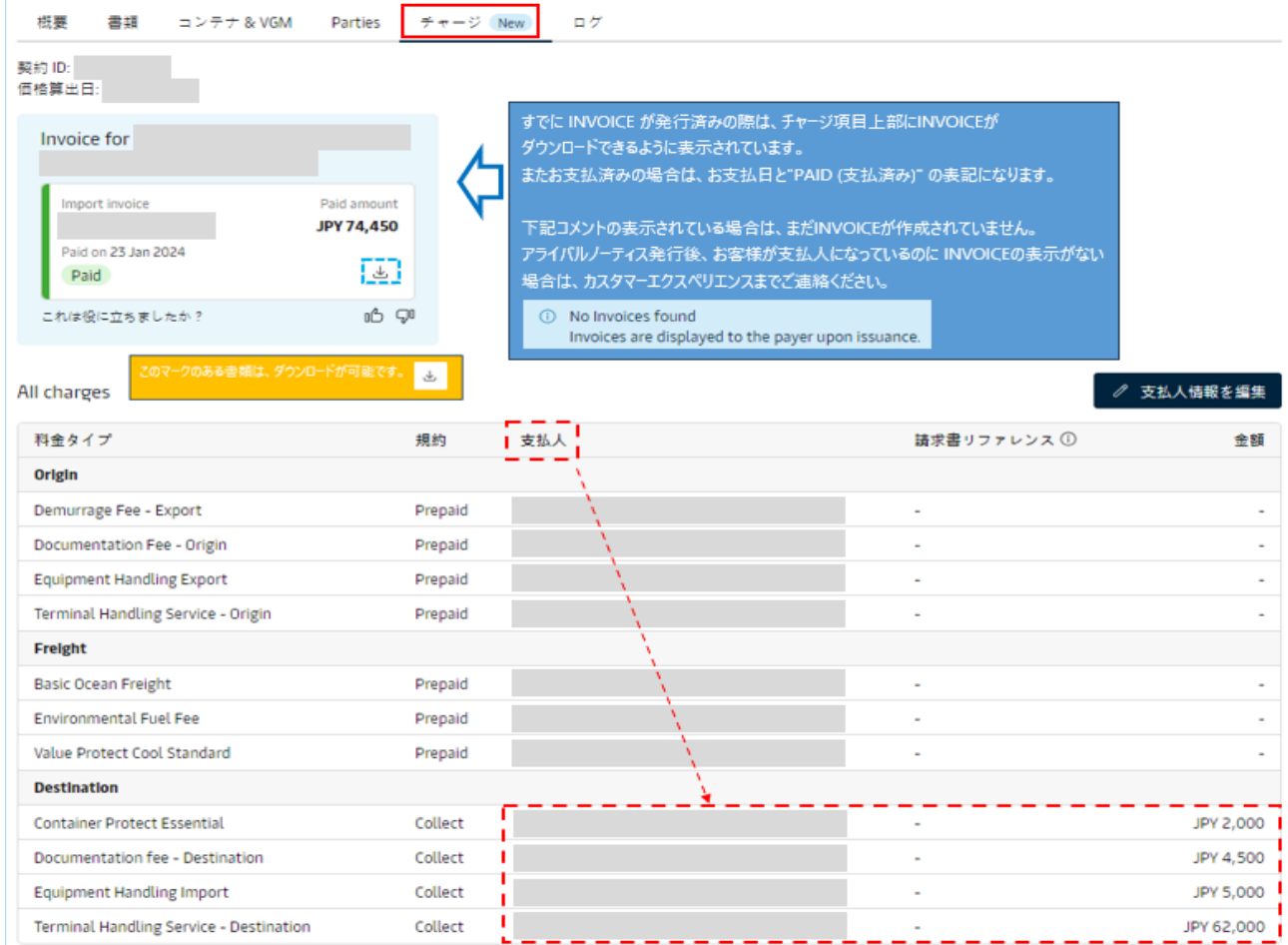

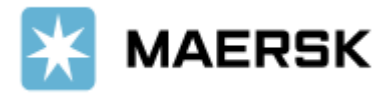

### **その他**

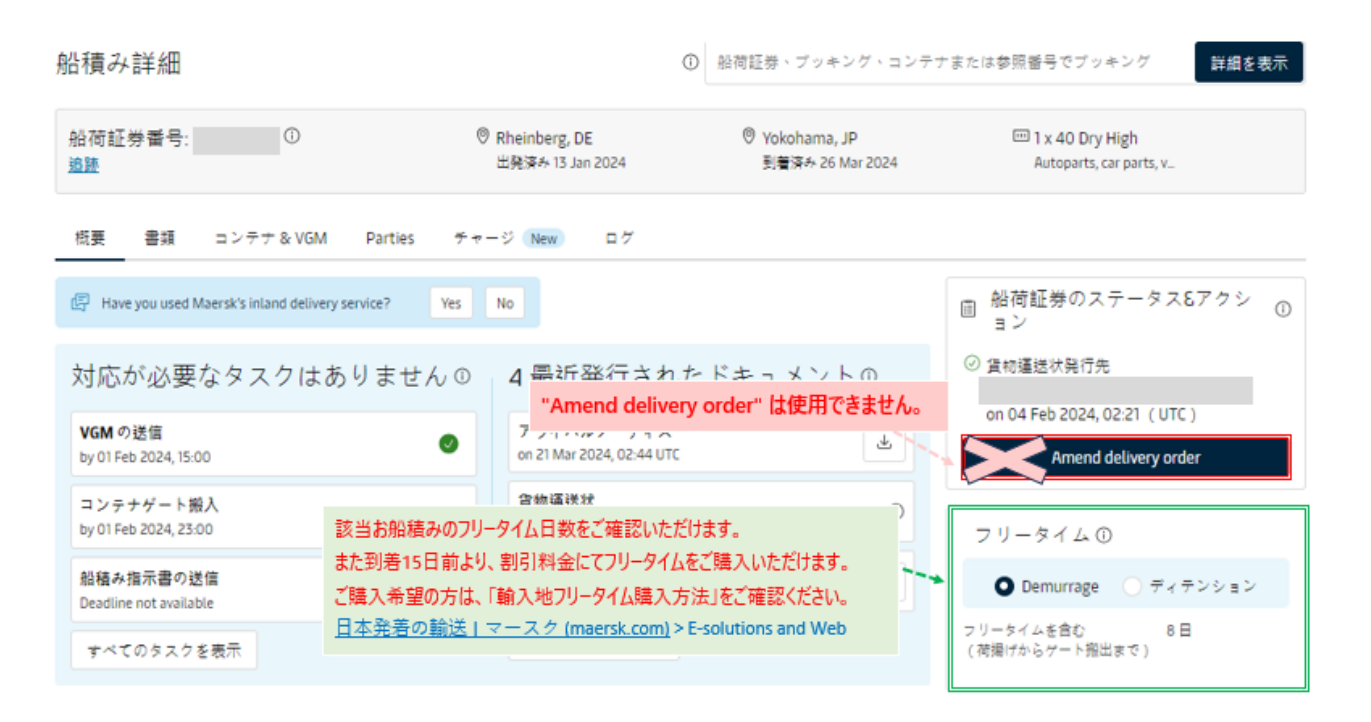

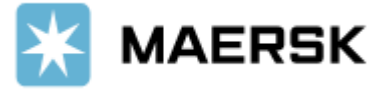